#### **Android**

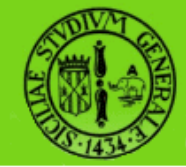

## **Memorizzazione di dati**

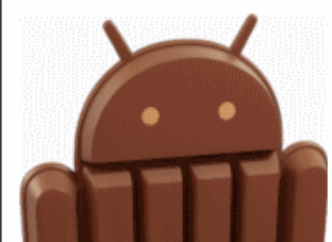

raffaele di natale - 2013

SEMM2013

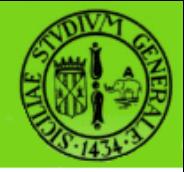

In questa lezione vedremo quali sono i metodi principali messi a disposizione da una applicazione Android per memorizzare dei dati in maniera permanente e successivamente recuperarli.

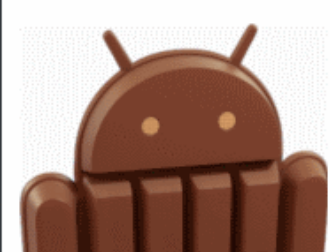

### **Memorizzazione di dati**

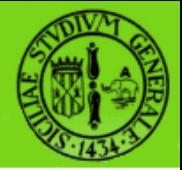

- Un tipico sistema operativo per PC fornisce un file-system comune che ogni applicazione può usare per memorizzare e rileggere file che a seconda dei permessi possono essere anche letti da altre applicazioni.
- Android usa un approccio diverso: tutti i dati delle applicazioni, inclusi i file, sono privati di quella applicazione.
- Esistono dei meccanismi mediante i quali una applicazione può condividere i propri dati con le altre.

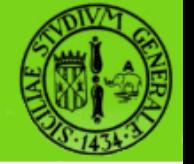

Android fornisce 6 meccanismi per memorizzare e recuperare dati. Il loro utilizzo dipende da tre da 2 aspetti fondamentali:

- I dati devono essere privati oppure possono essere accessibili da altre applicazioni
- I dati richiedono molto oppure poco spazio

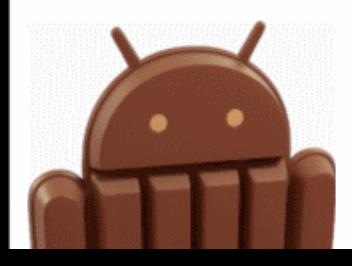

#### **Meccanismi di memorizzazione**

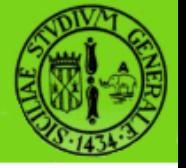

- Shared Preferences (dati pubblici/privati)
- Internal Storage (dati privati)
- External Storage (dati pubblici)
- SQLite Database (dati strutturati privati)
- Rete (web service)
- Content Provider (dati privati accessibili)

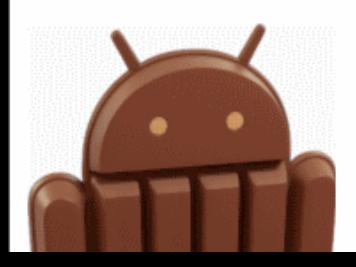

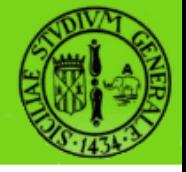

### **Preferences ...**

- Una applicazione può scrivere e leggere valori (detti "Preferences") condivisi con altre applicazioni dello stesso package ("shared preferences") oppure privati dell'Activity.
- Per Preferences si intendono le informazioni di personalizzazione di una applicazione come per es. il colore di sfondo, i tipi di carattere, la suoneria predefinita...
- Tali Preferences possono essere definite tramite codice oppure mediante uno specifico file xml da salvare nella cartella res\xml

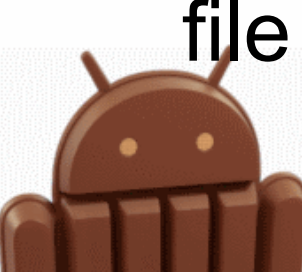

### **Preferences ...**

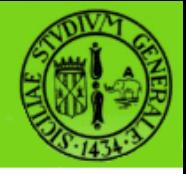

- Per scrivere e leggere le shared preferences si usa il metodo **getSharedPreferences()**.
- Per scrivere e leggere le preferences private si usa il metodo **getPreferences()**.

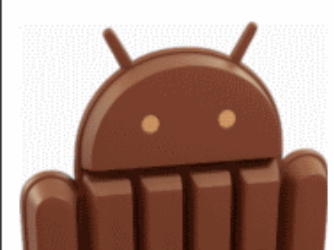

#### **Preferences ...**

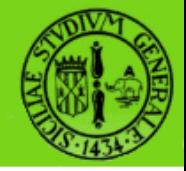

E' possibile definire le seguenti preferences:

- CheckBoxPreferences
- **DialogPreferences**
- EditTextPreferences
- ListPreferences
- RingtonePreferences

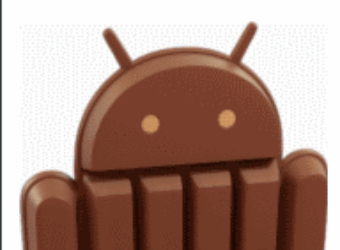

<PreferenceScreen xmlns:android="http://schemas.android.com/apk/res/android" android:key="first\_preferencescreen"> <CheckBoxPreference android:key="wifi enabled" android:title="WiFi" /> <PreferenceScreen android:key="second\_preferencescreen" android:title="WiFi settings"> <CheckBoxPreference android:key="prefer wifi" android:title="Prefer WiFi" /> ... altre preferences ... </PreferenceScreen> </PreferenceScreen>

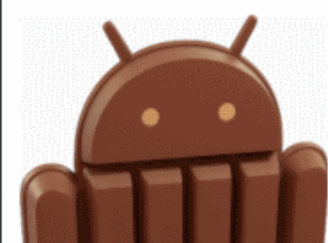

# **Internal Storage 1/3**

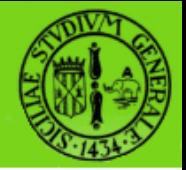

• I file creati da un'applicazione sono salvati all'interno della directory

#### **data/data/<package>/**

- Soltanto l'app può scrivere all'interno di questa cartella.
- E' possibile creare sottocartelle all'interno di essa nelle quali le altre applicazioni possono leggere e scrivere.
- Un'applicazione può scrivere e leggere file locali usando **openFileOutput()** e **openFileInput()** con nome locale e percorso.

●

## **Internal Storage 2/3**

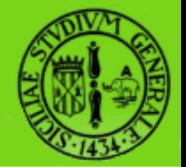

• Se ci sono file statici inseriti nel progetto sotto **res/raw/**, bisogna accedervi usando il metodo **openRawResource()**.

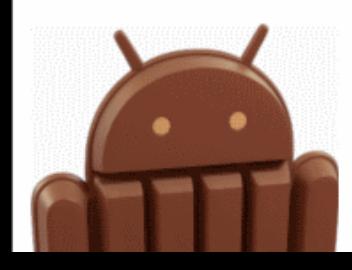

## **Internal Storage 3/3**

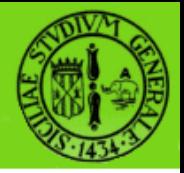

I parametri utilizzabili sono:

- MODE PRIVATE Nessun accesso dalle altre app
- MODE WORLD READABLE Sola lettura pe le altre app
- MODE\_WORLD\_WRITABLE Accesso in scrittura per le altre app
- MODE WORLD READABLE | MODE\_WORLD\_WRITABLE – Accesso in lettura / scrittura per le altre app

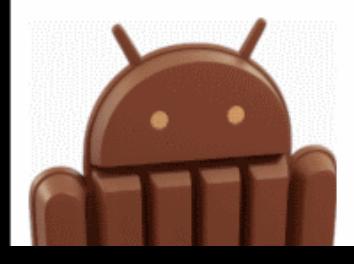

## **External Storage 1/4**

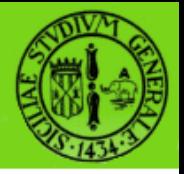

- Un dispositivo Android dispone di un External Storage, tipicamente una SD card, rimovibile o meno
- Tutti i file e le directory salvate all'interno dalla SD sono accessibili da parte di tutte le app
- Per poter accedere in lettura non è necessario specificare alcun permission, mentre in scrittura è necessario specificare il permesso:

android.permission.WRITE\_EXTERNAL\_STORAGE

• Per ottenere la root della memoria esterna:

**File sdcardDir =** 

**Environment.getExternalStorageDirectory();**

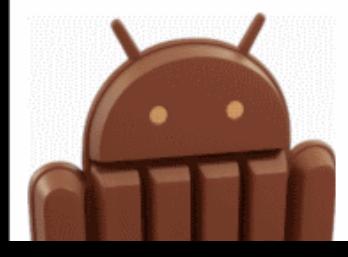

# **External Storage 2/4**

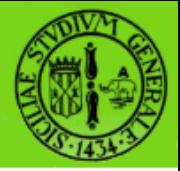

Prima di procedere nelle operazioni di lettura/scrittura sulla SD card è necessario verificarne l'accessibilità mediante un apposito controllo:

```
boolean mExternalStorageAvailable = false;
```
boolean mExternalStorageWriteable = false;

String state = Environment.getExternalStorageState();

if (Environment.MEDIA\_MOUNTED.equals(state)) {

```
 mExternalStorageAvailable = mExternalStorageWriteable = true;
```
} else if (Environment.MEDIA\_MOUNTED\_READ\_ONLY.equals(state)) { mExternalStorageAvailable = true;

```
 mExternalStorageWriteable = false;
```

```
} else {
```
mExternalStorageAvailable = mExternalStorageWriteable = false;

### **SD Card nell'emulatore**

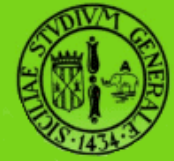

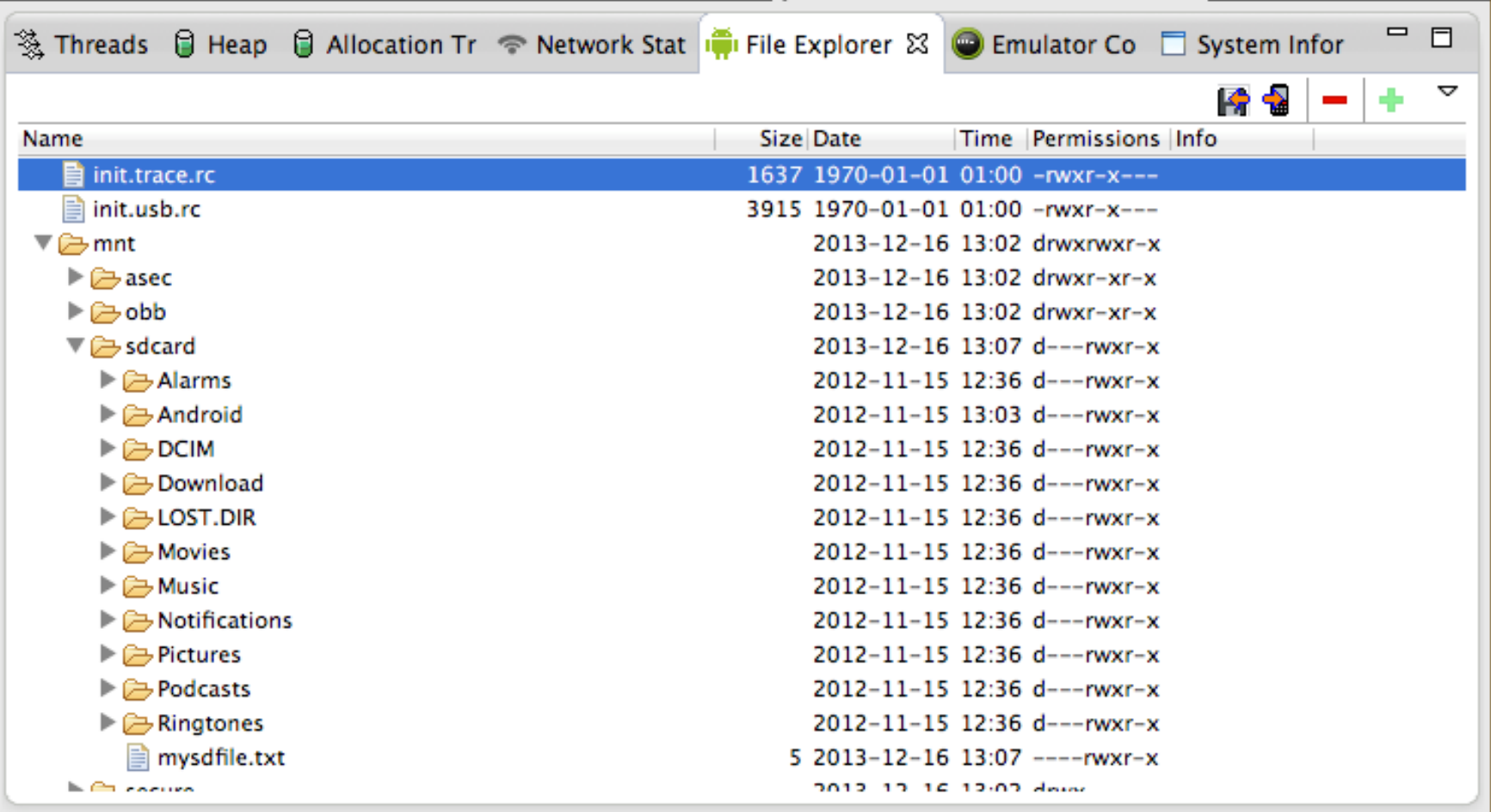

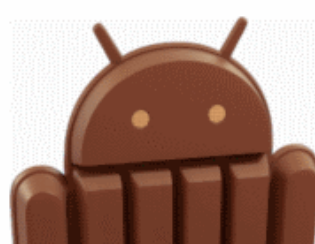

raffaele di natale - 2013

SEMM2013

## **External Storage 3/4**

• Per accedere a file privati sulla SD card si utilizza:

getExternalFilesDir() per API level ≥8

getExternalStorageDirectory() per API level < 8

- Nel primo caso i file saranno creati all'interno della SD card nella directory:
- /Android/data/<package\_name>/files/
	- I file così creati sono file privati dell'app
	- "Tipicamente" non dovrebbero essere visibili alle altre app.
	- Non esiste alcuna garanzia di sicurezza per questi file
	- Se l'app viene rimossa questi file saranno cancellati.

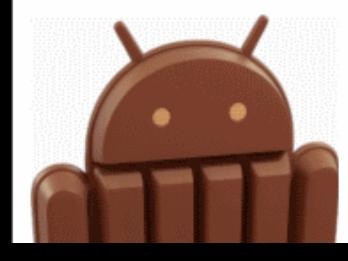

## **External Storage 4/4**

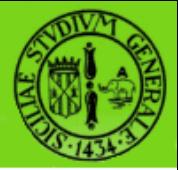

- Sulla SD card possono essere disponibili delle aree condivise all'interno delle qualsi salvare file pubblici: DIRECTORY MUSIC, DIRECTORY PICTURES, DIRECTORY RINGTONES...
- Per accedere a file condivisi sulla SD card si utilizza:
- getExternalStoragePublicDirectory() per API level ≥8
- getExternalStorageDirectory() per API level < 8
	- Nel primo caso i file saranno creati all'interno della SD card nella directory predefinita per il tipo di file
- File path = Environment.getExternalStoragePublicDirectory(

Environment.DIRECTORY\_PICTURES);

Nel secondo caso si dovrà esplicitare il path da usare.

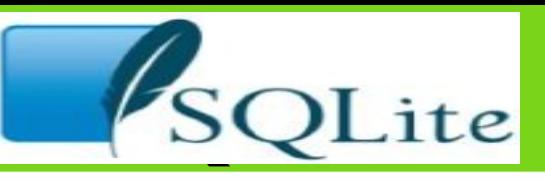

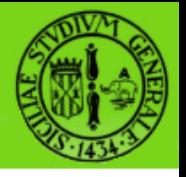

- Android supporta il sistema di database SQLite.
- SQLite è open source, supporta le funzionalità standard dei database relazionali e richiede pochissima memoria a runtime (circa 250 KBytes)
- Supporta i tipi di dato TEXT, INTEGER e REAL
- Per utilizzare SQLite in Android non è necessario alcun tipo di installazione o configurazione.
- Un database SQLite è privato: pertanto se una app vuole esporne il contenuto dovrà farlo mediante i Content Provider

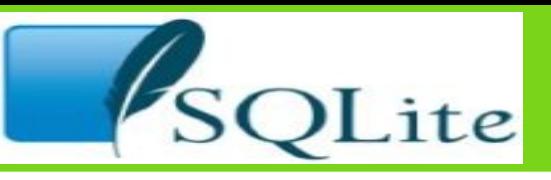

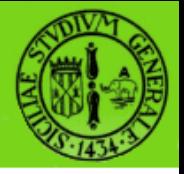

- Il package android database contiene tutte le classi generali per operare con il database
- Il package android.database.sqlite contiene le classi specifiche di sqlite.
- Android include nell'SDK il tool sqlite3, che permette di visualizzare il contenuto delle tabelle, eseguire comandi SQL ed effettuare sui database SQL altri tipi di operazioni.
- Tutti i database sul dispositivo sono memorizzati nella directory

**/data/data/<NOME\_PACKAGE>/databases**

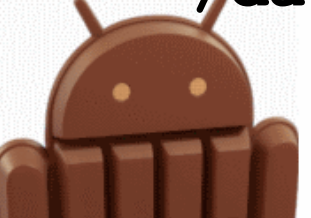

# **SQLiteOpenHelper**

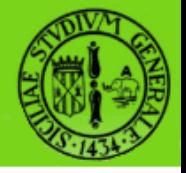

- La classe che dovrà gestire il nostro database è ereditata da SQLiteOpenHelper
- Normalmente si sovrascrivono i metodi onCreate() per creare il database e onUpgrade() per aggiornare il database in caso di modifiche nel suo schema.
- Come *primary key* delle tabelle si utilizza " id".
- Una buona pratica è quella di definire classe per ciascuna Tabella del database con almeno i due metodi onCreate() e onUpdate().

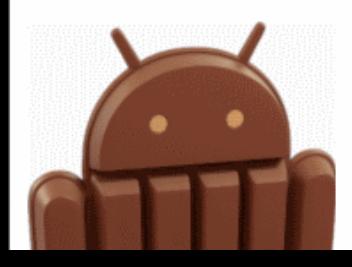

#### **Cursor**

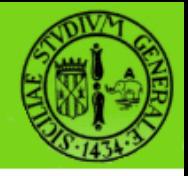

- Il Cursor è l'oggetto restituito dall'esecuzione di una query e punta all'insieme dei risultati della query
- Per conoscere il numero degli elementi si utilizza il metodo count()
- Per navigare tra i risultati si usano i metodi moveToFirst(), moveToNext() e isAfterLast()
- Per accedere ai dati del Cursor si utilizzano i metodi getLong(indiceColonna) e getString(indiceColonna)

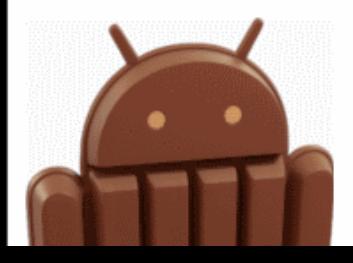

## **SQLiteDatabase 1/2**

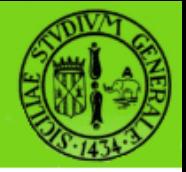

- SQLiteDatabase è la classe base mediante la quale opereremo con il nostro database
- Fornisce i metodi insert(), update() e delete()
- Il metodo execSQL() ci permentte di eseguire direttamente del codice SQL (con dei limiti)

db.execSQL("CREATE TABLE customer (\_id INTEGER PRIMARY KEY NOT NULL, name TEXT NOT NULL, address TEXT);");

• Il metodo rowQuery() esegue una query SQL e restituisce un oggetto Cursor

Cursor mCursor = db.rawQuery("SELECT \* FROM customer WHERE  $id = 1;$ ", null);

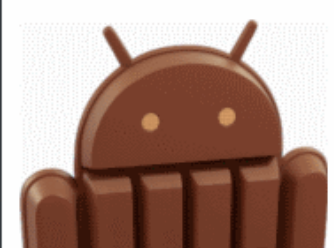

## **SQLiteDatabase 2/2**

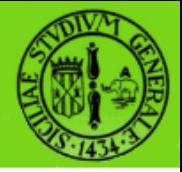

• Il metodo query() restituisce un oggetto Cursor sull'insieme dei risultati

Cursor query (String table, String[] columns, String selection, String[] selectionArgs, String groupBy, String having, String orderBy, String limit)

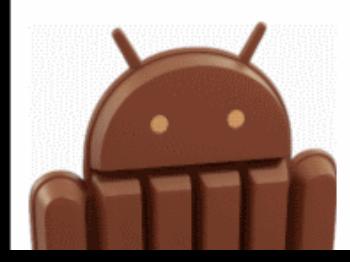

#### **Content Provider**

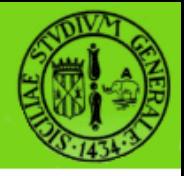

- Se si vogliono rendere pubblici dei dati bisogna creare un Content Provider.
- Questo oggetto permette di memorizzare dati accessibili da tutte le applicazioni.
- E' l'unico modo attraverso il quale package diversi possono condividere dati.
- Android di serie fornisce Content Provider per i tipi di dati più comuni (es. contatti o file multimediali).

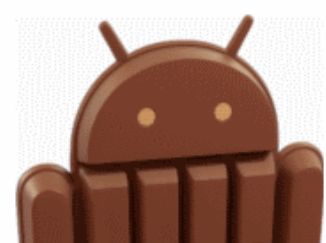

#### **Interrogare un Content Provider**

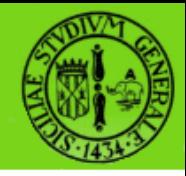

- Il modo nel quale un Content Provider memorizza i dati è specifico dell'implementazione, ma tutti i Content Provider devono rispettare una convenzione comune per effettuare una query e restituire i risultati.
- Ogni Content Provider espone una stringa (URI, Uniform Resource Identifier) univoco.
- Un URI può indicare tutti gli oggetti di un certo tipo oppure uno specifico record.

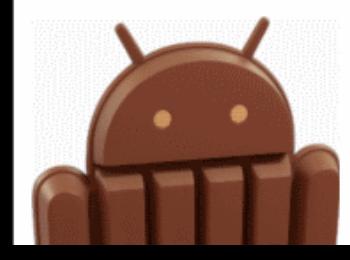

- A: prefisso standard (sempre uguale)
- B: percorso completo della classe
- C: percorso completo del tipo di dato
- D: se presente è l'ID dello specifico record

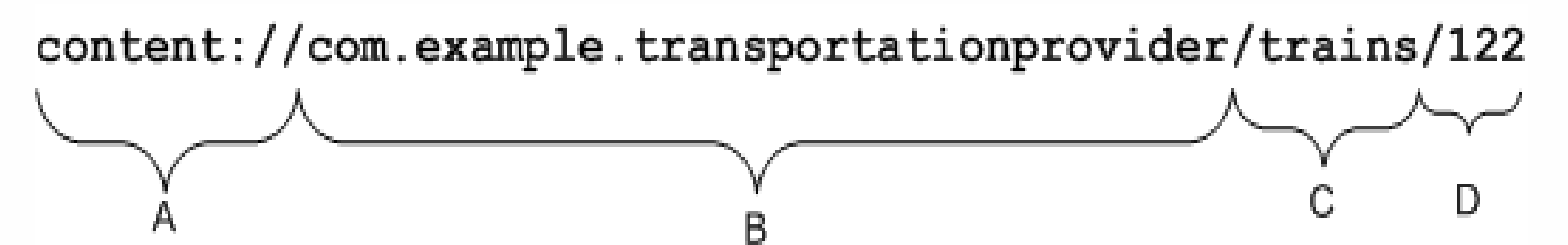

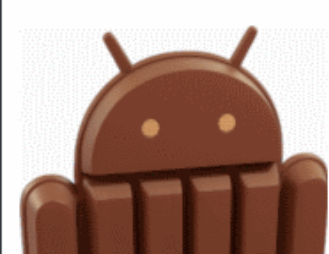

### **Esempi di URI**

- **content://contacts/people/** è l'URI che restituisce la lista di tutti i contatti sul dispositivo.
- **content://contacts/people/23** è l'URI che restituisce il contatto con ID=23
- **content://media/internal/images/** restituisce la lista delle immagini memorizzate nel dispositivo
- **content://media/external/images/** restituisce la lista delle immagini contenute nella scheda di memoria (es. SD-Card)

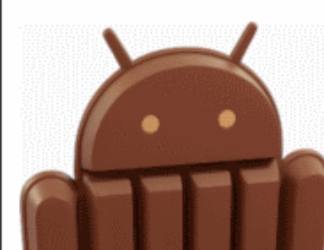

#### **Content Provider - Permission**

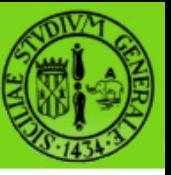

- Il modello di sicurezza di Android richiede che un'applicazione non possa eseguire una data azione "sensibile" senza aver richiesto ed ottenuto la relativa Permission
- Tale richiesta deve essere dichiarata all'interno dell' AndroidManifest.xml e viene gestita a runtime, ma è durante l'installazione che l'utente concede o non concede la Permission richiesta.

<uses-permission android:name=*"android.permission.READ\_CONTACTS"*> </uses-permission>

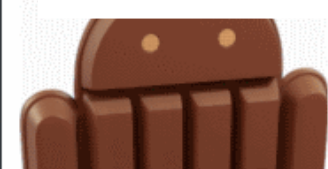

# **Content Provider - Esempio**

#### L'esempio seguente accede al Content "Contatti" elencando il contenuto

```
ContentResolver cr = getContentResolver();
Uri uri =Uri.parse("content://com.android.contacts/contacts"););
Cursor cur = cr. query (uri, null, null, null, null);
 if (cur.getCount() > 0) {
        while (cur.moveToNext()) 
   \{ String id = cur.getString(
cur.getColumnIndex(ContactsContract.Contacts. ID));
            String name = cur.getString(
cur.getColumnIndex(ContactsContract.Contacts.DISPLAY_NAME));
      }
}
cur.close();
```
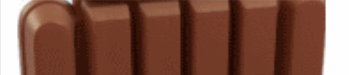

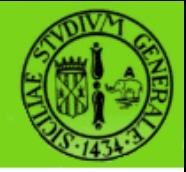

- Infine non bisogna dimenticare che ovviamente i dati oltre che sul dispositivo possono essere memorizzati sulla rete.
- I package utili a questo scopo sono:

```
java.net.*
      e
android.net.*
```
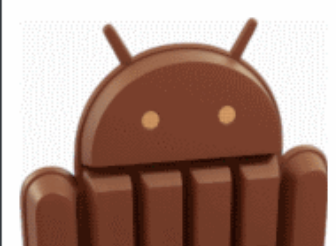

raffaele di natale - 2013

SEMM2013

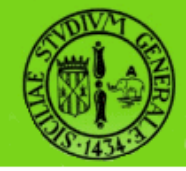

#### In questa lezione abbiamo visto gli strumenti messi a disposizione da Android per la memorizzazione permanente dei dati: le Preferences, i File, i Database, i Content Provider e ovviamente la rete.

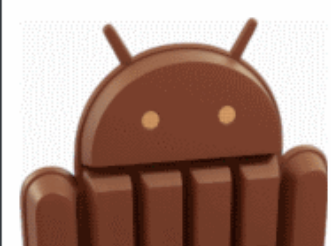